# SMW-HR The Hi Resolution Surface Mount Intelligent Strain Gauge Amplifier

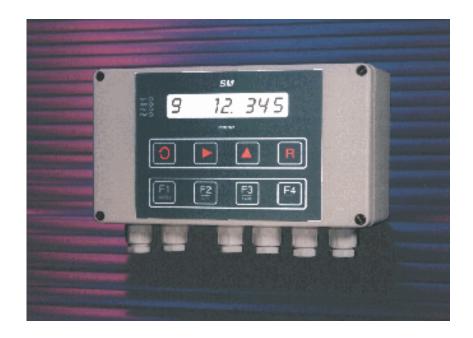

www.mantracourt.co.uk

# User Manual Instructions

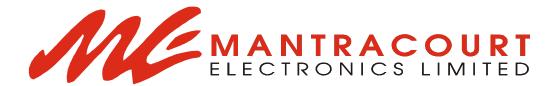

# **SMW-HR Surface Mount Amplifier Manual**

| Chantan 4 Introduction to CMW LID                                    | •                                |
|----------------------------------------------------------------------|----------------------------------|
| Chapter 1 Introduction to SMW-HR                                     |                                  |
| Figure 1.1 BaggingFigure 1.2 Drum                                    |                                  |
| Figure 1.3 Mixing Control by PC                                      | 4                                |
|                                                                      |                                  |
| Chapter 2 Installing the SMW-HR                                      |                                  |
| Environmental Approvals                                              |                                  |
| Environmental Requirements                                           |                                  |
| Terminal Connections                                                 |                                  |
| Figure 2.1 The SMW-HR Field Connection Terminals                     | 7                                |
| Figure 2.2 The 6 Wire Strain Gauge                                   |                                  |
| Figure 2.3 The 4 Wire Strain Gauge                                   |                                  |
| Chapter 3 The SMW-HR Controls and Parameters                         |                                  |
| Figure 3.1 Programmer Unit Panel Layout                              |                                  |
| Table 3.1 Control Panel Guide                                        |                                  |
| Figure 3.2 Display Module Connections and Switch Settings            |                                  |
| The Configurable Parameters                                          |                                  |
| Section 1 User/Engineer - Configurable Parameters                    |                                  |
| Section 2 Calibrators - Configurable Parameters                      |                                  |
| Chapter 4 Strain Gauge Input to the SMW-HR                           | 13                               |
| Chapter 4 Strain Gauge Input to the SMW-HR                           |                                  |
| The Strain Gauge Input                                               |                                  |
| Calibration                                                          |                                  |
| 4 Point Linearisation                                                |                                  |
| Figure 4.1 Internal Linearisation Protocol                           |                                  |
| Chapter 5 Analogue Outputs                                           | 16                               |
| Output Scaling                                                       |                                  |
| Figure 5.1 Analogue Output                                           |                                  |
| Method of Calculating OP LO and OP Hi from any known output values   |                                  |
| Calibration                                                          | 17                               |
| Figure 5.2 Showing the Potentiometers for Gain and Offset Adjustment |                                  |
| Chapter 6 Relay Output Module                                        |                                  |
| Module Functions                                                     |                                  |
| Set Points (SP)                                                      |                                  |
| In Flight Compensation                                               |                                  |
| Hysteresis (HYS)                                                     |                                  |
| Output Action (Action)                                               |                                  |
| Latching Outputs (LAtCH)                                             |                                  |
| Chapter 7 The Communications Port                                    |                                  |
| Introduction                                                         |                                  |
| Serial Communication Protocol                                        |                                  |
| MANTRABUS Format - selected when CP is 128                           |                                  |
| Operation                                                            |                                  |
| Updating Communications Commands                                     |                                  |
| Command 1 Request for all data:                                      |                                  |
| Response to Command 1                                                |                                  |
| COMMAND 2 REQUEST DISPLAY DATA                                       |                                  |
| Response to Command 2                                                | 23                               |
| COMMANDS 4 TO 34: Write data to SMW-HR Parameter                     |                                  |
|                                                                      | 23                               |
| Response to COMMAND 4 to 34                                          | 23<br>23                         |
| Response to COMMAND 4 to 34MODBUS Protocol                           | 23<br>23<br>23                   |
| MODBUS Protocol                                                      | 23<br>23<br>23<br>24             |
|                                                                      | 23<br>23<br>23<br>24<br>24       |
| MODBUS ProtocolMODBUS IMPLEMENTATION FOR HIGH RESOLUTION - CP = 130  | 23<br>23<br>23<br>24<br>24<br>25 |

| SMW-HR Printer Interface                           | 29 |
|----------------------------------------------------|----|
| Additional Mnemonics for the Printer Operation:    | 30 |
| Figure 7.1 LC1 Current Loop                        |    |
| Figure 7.2 IF25 Connecting Multiple SMW-HRs        |    |
| Figure 7.3 LC3 Isolated RS232/485~Mode Connections | 31 |
| Figure 7.4 Connecting Multiple Units on RS485      | 32 |
| Figure 7.5 LC3 RS232 Mode Connection to PC         | 32 |
| Figure 7.6 LC3 RS232 Mode Connection to Printer    | 32 |
| Chapter 8 Trouble Shooting Guide                   | 33 |
| Chapter 9 SMW-HR Specifications                    | 34 |
| The Communications Port Data                       | 35 |
| SMW-HR Order Codes                                 | 35 |
| SMW-HR Accessories                                 | 36 |
| Instrument Setup Record Sheet                      | 36 |
| W A R R A N T Y                                    |    |

# **Chapter 1 Introduction to SMW-HR**

The Surface Mount Intelligent Strain Gauge Amplifier SMW-HR with an 6 digit 12.7mm, LCD display is a compact microprocessor based unit specifically designed to monitor and control weighing applications.

Its flexibility of design allows for the connection of most strain gauges, pressure or strain gauges over a wide range of sensitivity's.

Housed in a light grey, ABS case, it is sealed to IP65 standard to meet most environmental conditions, or as a DIN Rail Mounting module with a separate stainless steel panel mounting display and keypad.

The unit offers the following facilities:-

A simple auto calibration of the highest and lowest weights required, an easy auto tare setting and peak hold facility. A password facility gives protection to setup parameters. DC analogue outputs of 4-20mA and 0-10V are standard with full scaling over any desired range and the ability to invert these outputs if required.

Two passwords - user and calibrator, 4 point linearisations with multiple strain gauge calibrations stored if required.

Gain sensitivity is selectable via Link & Keypad between 1.25 and 30mV/V.

Several 'plug in' options are available. An optional relay output module provides for 2 set points and hysteresis can be applied to both set points together with In Flight compensation. Relays can be inverted and latched. All these facilities being set digitally in real engineering terms. Both relay and analogue outputs have a high level of isolation.

Optional communications modules provide for 20mA noise immune current loop, RS232 or RS485 connections to a PC, PLC or main frame. This allows for the input variable to be viewed and any setup parameters changed.

Multiple 20mA SMW-HRs can be connected via an IF25 current loop to RS232 interface which, when included, allows for an expansion of up to 250 SMW-HRs. The RS232 port is available for Time/Data or data only printers to be used, logging all desired activities.

Baud speeds between 300 and 19200 are programmable.

The power supply module is available for 220/240V AC and 110/120V AC or 9-32 and 24/48V DC.

Figure 1.1 Bagging

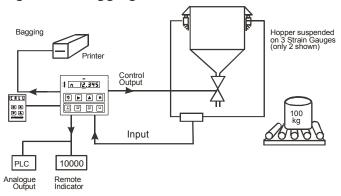

Figure 1.2 Drum

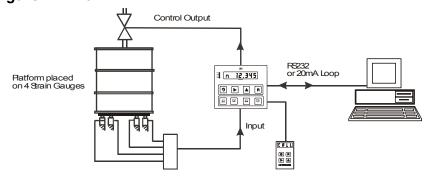

Figure 1.3 Mixing Control by PC

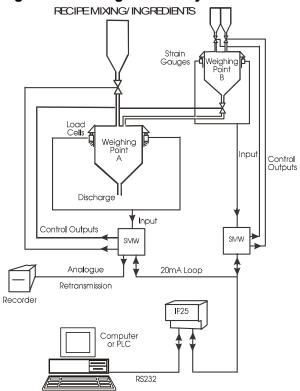

# Chapter 2 Installing the SMW-HR

# **Environmental Approvals**

EMC Emissions: EN 50 081 - 1 : 1992 EMC Immunity: EN 50 082 - 1 : 1992

(RF Field Test: 0.05% FS except 0.2% @ 50

-120 MHz)

pr EN 50 093 : 1991 superceded by :

IEC 1000-4 Section 11, 1994

EN 61000-4-11

Low Voltage Directive: IEC 1010 - 1 : 1990

EN 61010 : 1993

SMW-HR Complies with IEC 1010-1:1990 Part 1 for:-

Rated for Basic Insulation

Normal Condition Pollution Degree 2 Permanently Connected Insulation Category III

In order to maintain compliance with the EMC Directive 89 / 336 / EEC the following installation recommendations should be followed.

Inputs: Use individually screened twisted multipair cable. e.g. FE 585 - 646)

The pairs should be:

pins 1 & 6 pins 2 & 5 pins 3 & 4

Terminate all screens at SCR. The screens should not be connected at the

transducer end of the cables.

Comms Port: Use individually screened twisted multipair cable. (e.g. FE 148 - 539)

The pairs should be:

-Tx & +Tx -Rx & +Rx

Terminate screens at SCR.

The screens should not be connected at the host port.

Analogue

Output: Use screened twisted pair cable. (e.g. RS 367 - 533)

Terminate screen at SCR.

The screen should not be connected at the host port.

SCR should be connected to a good Earth. The Earth connection should have a cross-sectional area sufficient enough to ensure a low impedance, in order

to attenuate RF interference.

Cable

**Information** (For Reference only)

FE 148-539 Individually screened twisted multipair cable. (7/0.25mm)

Tinned copper drain wire. Individually screened in polyester tape.

No. of pairs 2 Overall ø 4.19mm

Impedance 54 Cap per core to core 115 pF

metre

core to screen 203 pF

FE 585-646 Individually screened twisted multipair cable. (7/0.25mm)

(prev.FE 148-540) Tinned copper drain wire. Individually screened in polyester tape.

No. of pairs 3 Overall ø 6.86mm

Impedance 62 Cap per core to core 98 pF

metre

core to screen 180 pF

RS 367-533 Braided screen twisted pair. (7/0.2mm)

Miniature - twin round

No. of pairs 1 Overall ø 4.8mm

Cap per core to core 120 pF

metre

core to screen 210 pF

# **Environmental Requirements**

SMW-HR units can operate in any industrial environment provided the following limits are not exceeded at the point of installation:

Operating 10 °C to 50 °C

TemperatureHumidity 95 % non condensing Storage Temperature 95 % non condensing -20 °C to +70 °C

Two power supply options are available Units can operate from the following:-

220/240V AC, 50/60Hz 10W LS1 110/240

110V AC, 50/60Hz 10W

9-30V DC, 10W LS3 (Running current 300 - 530mA Dependent upon

module configuration)

(start up current - 3Amps for 20mS)

#### **Conditions**

| Watts                                                                                                    | Power<br>12 : |       |
|----------------------------------------------------------------------------------------------------|---------------|-------|
| I. SMW and LP1 with 1 x 350R strain gauge connected, and a 4-20mA analogue output providing 20mA into a short circuit | 2.24          | 2.88  |
| II. With relay module fitted, add                                                                                     | 0.58W         | 0.65W |
| III. With RS232 module fitted- no device connected, add                                                               | 0.07W         | 0.09W |
| IV. For each additional 350R strain gauge, add                                                                        | 0.38W         | 0.48W |

Note: Maximum number of strain gauges = 6 x 350R or equivalent

# **Terminal Connections**

Connection between the SMW-HR unit and input/output signals, including power supplies, are made via 2.5mm field terminal blocks inside the unit.

Access to the terminals is made through glands in the bottom of the case. (See Figure 2.1)

Figure 2.1 The SMW-HR Field Connection Terminals

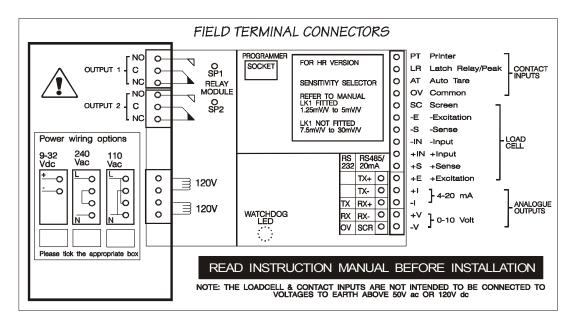

Figure 2.2 The 6 Wire Strain Gauge

SMW-HR TERMINAL BLOCK

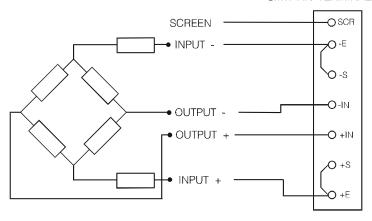

Figure 2.3 The 4 Wire Strain Gauge

**SCREEN** -OSCR -O-S

SMW-HR TERMINAL BLOCK

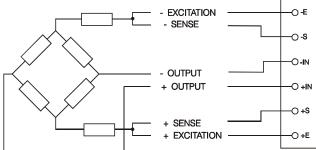

# **Chapter 3 The SMW-HR Controls and Parameters**

All user controls, displays and indicators are mounted on the front panel which provides a 6 digit, optionally backlit LCD display and 8 flush mounted keys.

Figure 3.1 Programmer Unit Panel Layout

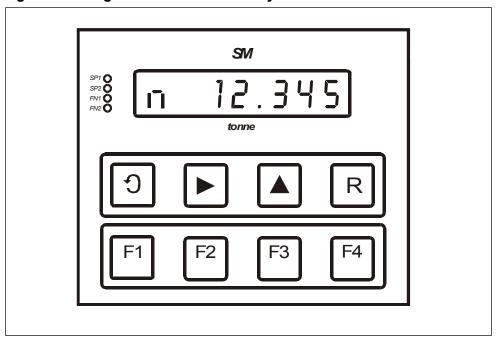

# **Table 3.1 Control Panel Guide**

- When in programming mode it should be noted that a flashing -- cursor at the bottom of the selected digit indicates programming mode.

  Used to scroll through and change the set up data by displaying mnemonics for each configurable parameter, followed by the appropriate data.
- Selects the display digit required. Selection value is indicated by a flashing digit and flashing program cursor –
- Increments each selected display digit 0-9.

  Pressing the key under programming conditions will display the leading digit as either minus, or a blank digit for positive values.
- Resets the display to the input variable and enters new data in the SMW-HR memory.

If during the programming sequence, selection is not completed, the display will revert to the input variable after 2 minutes.

- F1 If scale steady then Tare and puts display into Net Mode
- F2 Not Applicable
- F3 Print Function
- F4 Peak Hold Reset
- SP1 Setpoints SP2

Figure 3.2 Display Module Connections and Switch Settings

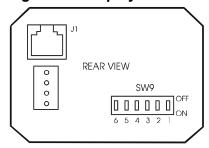

| POSITION ON | FUNCTION                        | FACTORY SETTINGS |
|-------------|---------------------------------|------------------|
| 1           | Enables Keys ▶ and ▲            | ON               |
| 2           | Enables <i>all</i> Program Keys | ON               |
| 3           | Enables F1 and F2 Function Keys | ON               |
| 4           | Enables F3 and F4 Function Keys | ON               |
| 5           | Not Applicable                  | OFF              |
| 6           | Not Applicable                  | OFF              |

# The Configurable Parameters

A series of parameters or programmable functions are provided in the SMW-HR to allow the user good flexibility for monitor and control applications.

These parameters are included as constants in the SMW-HR database and are accessed and checked via the programmer keypad or the communications port.

Data which is entered by the user is retained by EEPROM for up to 10 years without back up power.

New data, when entered, overwrites previous entries when the **R** key is pressed unless the EEPROM has been disabled via the communications port.

# Section 1 User/Engineer - Configurable Parameters

#### **Password Protection**

A 4 digit password number must be entered. The number is accessed when 'PASS' is displayed. At this point, it is necessary to enter Passport number (contact supplier).

| CODE<br>trAn<br>PASS<br>SEtPt1<br>In-Ft1<br>SEtPt2<br>In-Ft2<br>HYSt<br>LAtCH    | FUNCTION Transducer Number Setpoint 1 In-Flight 1 Setpoint 2 In-flight2 Hysteresis for setpoint 1 & 2 Latch for setpoint 1 & 2 | VALUE 000000 to 000012 001111 ±999999 ±999999 ±999999 ±999999 ±999999 |
|----------------------------------------------------------------------------------|----------------------------------------------------------------------------------------------------|-----------------------------------------------------------------------|
| ACtion Bit value 1 Bit value 2 Bit value 4 Bit value 8 Bit value 16 Bit value 32 | Output action invert SETPT1 invert SETPT2 invert an-op Disp = Gross Setpoint = Gross An-op = Gross                             |                                                                       |

| ACtion         | Output action   |
|----------------|-----------------|
| Bit value 128  | Disp = Peak     |
| Bit value 256  | Setpoint = Peak |
| Bit value 512  | An-op = Peak    |
| Bit value 1024 | Printer = Peak  |

Peak can be either Gross or Net value by selecting bit value 8 or not.

Example, peakhold of gross value on display & An-op = 8 + 128 + 512 Peakhold can be reset from 'LR' contact.

| from 'LR' | contact. Output Low for An-op scaling                                                                                                    | ±999999           |
|-----------|----------------------------------------------------------------------------------------------------|-------------------|
| OF LO     | Output Low for Arr-op scaling                                                                                                    | 1999999           |
| OP Hi     | Output high for AN-op scaling                                                                                                    | ±999999           |
| A-tArE    | Auto Tare value                                                                                                    | ±999999           |
| SCStdY    | Not applicable, will default to                                                                                                    | 000000            |
| rESOL     | Display resolution of last digit. This function is performed on the display data only and does not affect the comms or printer                                                                                                    | 000000 to 000250  |
| СР        | Comms Protocol. Selects printer or 'FAST' format.  'CP' = 0 - 127 sets Printer type.  'CP' = 128 sets MANTRABUS communications protocol.  See comms and printer section of manual for further details.  'CP' = 130 sets MODBUS Protocol                     | 000000 to 0001300 |
| SdSt/     | Sets Serial Device Station Number if 'CP' = 128. This sets a unique address code for each SMW-HR See comms section                                                                                                    | 000000 to 000254  |
| LAbEL     | Sets label for the Printer if 'CP' = 0 - 127.<br>See the printer section                                                                                                    | 000000 to 000254  |
| Log no    | Log Number A range of numbers 0 to 19,999 is available. Any sequential number logging activity can be preset as desired, between these numbers. The number will reset to zero after 19,999. The log number is not saved on power fail and resets to zero on |                   |

# Section 2 Calibrators - Configurable Parameters

#### **Password Protection**

power up.

A 4 digit password number must be entered. The number is accessed when 'PASS' is displayed. At this point, it is necessary to enter Passport number (contact supplier).

| CODE<br>trAn | VALUE<br>Transducer Number                                                                                                    | <b>FUNCTION</b> 0000000 to 000012 |
|--------------|----------------------------------------------------------------------------------------------------|-----------------------------------|
| PASS         | Security Password                                                                                                    | contact supplier                  |
| CALL         | Calibration Low value for mV/V display. Must be less than CALH. See calibration section.                                                                    | ±999999                           |
| CALH         | Calibration High value for mV/V display. When CALH is set to zero the SMW-HR will display the raw A/D value of between 0 & 524287. See calibration section. | ±999999                           |

| AdCALL           | A/D Calibration low value than CALH A/D value.                                                                             | 0-524287                                                                                                    |                                      |
|------------------|----------------------------------------------------------------------------------------------------|----------------------------------------------------------------------------------------------------|--------------------------------------|
| AdCALH           | A/D Calibration high value for CALH. See calibration section                                                               |                                                                                                    | 0-524287                             |
| InPUtA           | Cal point 1 display value before Lin conversion. See calibration section                                                   |                                                                                                    | ±999999                              |
| dISP A           | Cal point 1 required dis<br>See calibration section                                                                        | play value after Lin conversion.                                                                                      | ±999999                              |
| InPUtb<br>dISP b | Cal point 2 value for Lin                                                                                                  | conversion. See calibration section                                                                                   | ±999999                              |
| uise b           | Cal point 2 Display valu section                                                                                           | e for Lin conversion. See calibration                                                                                 | ±999999                              |
| InPUtC           | Cal point 3 value for Lin                                                                                                  | conversion. See calibration section                                                                                   | ±999999                              |
| dISP C           | Cal point 3 Display value for Lin conversion. See calibration section.                                                     |                                                                                                    | ±999999                              |
| InPUtd           | Cal point 4 value for Lin conversion. See calibration section                                                              |                                                                                                    | ±999999                              |
| dISP d           | Cal point 4 Display value for Lin conversion. See calibration section.                                                     |                                                                                                    | ±999999                              |
| dP               |                                                                                                    | for currently selected Transducer. e position of the decimal point  Position 999999 9.99999 99.9999 9999.999 99999.99 | 000000 to 000005                     |
| A-tArE           | Auto Tare value                                                                                                    |                                                                                                    | ±999999                              |
| SCStdY           | Not applicable, will defa                                                                                                  | ault to                                                                                                    | 000000                               |
| dISP AU          | Number of A/D readings taken before the display is updated. This in conjunction with 'FILTER' sets the display update rate |                                                                                                    | 000001 to 000255                     |
| rESOL            | Display resolution of last digit. This function is performed on the display data only and does not affect the comms or     |                                                                                                    | 000000 to 000250<br>000000 to 000002 |
| t-SEnS           | Keypad setting of Gain.<br>on input module to prov<br>1.25, 2.5, 5, 7.5, 15 & 3<br>Auto calibration takes p<br>more detail | 000000 10 0000002                                                                                                    |                                      |
| FILtEr           | Sets the A/D sample fre factory set to 1953 and calibration section.                                                       | 000019 to 002000                                                                                                    |                                      |
| СР               | Comms Protocol. Selection (CP' = 0 - 127 sets Print                                                                        | 000000 to 000130                                                                                                    |                                      |

communications protocol. See comms and printer section of

manual for further details

'CP' = 130 sets MODBUS Protocol

SdSt/ Sets Serial Device Station Number if 'CP' = 128. This sets a 000000 to 000254

unique address code for each SMW-HR. See comms

section.

Sets label for the Printer if 'CP' = 0 - 127. See the printer 000000 to 000254 LAbEL

section.

Log no

Log Number

A range of numbers 0 to 19,999 is available. Any sequential number logging activity can be preset as desired, between these numbers. The number will reset to zero after 19,999. The log number is not saved on power fail and resets to

zero on power up.

# Chapter 4 Strain Gauge Input to the SMW-HR

# The Strain Gauge Input

The SMW-HR offers a direct connection to most low level (foil) strain gauge sensors.

A 10 volt excitation is provided and it is monitored to compensate for any variation due to supply drift, Load regulation or voltage drop in the cable between the sensor and the SMW-HR

The maximum supply current is 150mA which allows for the connection of upto 6 x 350 R Strain gauges.

The SMW-HR's A/D provides 19 bits of resolution (1 in 500,000). The Gain of which can be selected by means of a gain link on the input board (LK1) & by the 't-SEnS' mnemonic. Below is a table showing the relationship between the Gain link & the 't-SEnS' mnemonic.

| MV/V INPUT GAIN | LINK LK1   | 't-SEnS' SETTING |
|-----------------|------------|------------------|
| 1.25mV/V        | Fitted     | 2                |
| 2.5mV/V         | Fitted     | 1                |
| 5mV/V           | Fitted     | 0                |
| 7.5mV/V         | Not Fitted | 2                |
| 15mV/V          | Not Fitted | 1                |
| 30mV/V          | Not Fitted | 0                |

Default setting is gain link fitted with 't-SEnS' set to 1 i.e. 2.5mV/V

The A/D Sample frequency & Notch filter can be set using the 'FILtEr' setting. The A/D can sample at frequencies of 10Hz to 1KHz. The value set in 'FILtEr' is calculated as

FILTER = 19531 / Required sample in Hz

The resolution of the A/D is changed with the value set in 'FILtEr' as outlined in the table below.

| Filter | Data o/p rate in Hz<br>& first notch of filter | Resolution in bits | -3db Frequency<br>in Hz |
|--------|------------------------------------------------|--------------------|-------------------------|
| 1953   | 10                                             | 19                 | 2.62                    |
| 781    | 25                                             | 17.5               | 6.55                    |
| 390    | 50                                             | 17                 | 13.10                   |
| 325    | 60                                             | 16.5               | 15.72                   |
| 195    | 100                                            | 16                 | 26.20                   |
| 78     | 250                                            | 12.5               | 65.50                   |
| 39     | 500                                            | 10.5               | 131.00                  |
| 19     | 1000                                           | 8                  | 262.00                  |
|        |                                                |                    |                         |

Min value of 'FILtEr' is 19. (Limit of A/D)

This value is Factory Set to 1953 and should not be changed without consulting the factory.

Display update frequency is set by the A/D update rate set in 'FILtEr' & 'dISPAU' which sets the number of A/D readings to be averaged before display and communications ports are updated.

#### Calibration

Switch on the SMW-HR and allow it to stabilise for 30 minutes to obtain the best performance It is important that the gain, set by 't-sens' & LK1, is correct for the strain gauge sensitivity before proceeding with the calibration

Apply a test weight of about 5% of required operating range to the strain gauges.

Enter the menu using the password from page 3-5, scroll to 'CALL'. Enter programming mode and set 'CALL' value to that of the applied weight. For calibration to be successful program mode must be entered even if 'CALL' has the required value already set. Use the scroll key to move onto 'CALH'.

Apply a test weight of about 80% of required operating range to the Strain gauges.

Enter programming mode and set 'CALH' value for the applied weight. Again program mode must be entered even if 'CALH' has the required value already set.

For calibration to be successful the 'CALL' calibration weight must be less than the 'CALH' weight.

Press the **R** key, the calibration constants will now be stored into EEROM. the display will revert to the live input value which should be that of 'CALH'.

The values for 'ADCALL' and 'ADCALH' are automatically inserted once the auto calibration routine is completed. These values should **NOT** be altered. It is advisable however, to record the values for 'CALL', 'CALH', 'ADCALL' & 'ADCALH' as should these values be lost through operator error they can be re-entered from the keypad without the need of repeating the above procedure.

#### 4 Point Linearisation

Any non linearity of the system may be reduced by using a 4 point linearisation routine. The 4 points being entered under mnemonics 'InPUt A' to 'dISP d'.

System non-linearity can be determined by plotting a graph of weights applied against display value. 3 straight lines can be applied to this curve, the end of each line providing one of the 4 linearisation points. These are entered as display value for non-linearised 'InPUt' against required 'dISP' value.

Notes on 4 point linearisation (See Figure 4-1)

- 1. All 4 points must be entered
- 2. A minimum value of 500 digits between each value must be observed.
- 3. The line is extended above point 'D' in a straight line set by point 'C' & 'D'
- 4. The line is extended below point 'A' in a straight line set by point 'A' & 'B'
- 5. If all 4 points are set to zero then no linearisation is applied.

Figure 4.1 Internal Linearisation Protocol

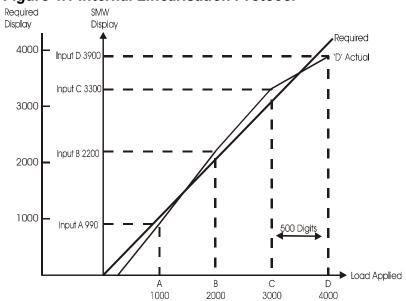

Input = Actual Display before Linearisation

Display = Required display for input value

| pat / totae | <i>-</i> |
|-------------|----------|
| Input A =   | 990      |
| Disp A =    | 1000     |
| Input B =   | 2200     |
| Disp B =    | 2000     |
| Input C =   | 3300     |
| Disp C =    | 3000     |
| Input D =   | 3900     |
| Disp D =    | 4000     |

# Chapter 5 Analogue Outputs

Two analogue outputs are available offering a DC current range and a DC voltage range. They are fully scalable, optically isolated and generated from the value as selected under 'Action' mnemonic. The 4 to 20 mA output is precalibrated to an accuracy of within 0.15% of the range. The 0-10V output is accurate to within 2% of the 4 to 20mA output.

| OUTPUT     | RANGE     |
|------------|-----------|
| DC Voltage | 0V to 10V |
| DC Current | 4 to 20mA |

#### Notes:

- 1. Maximum current load on voltage modules is 2mA
- 2. Maximum drive voltage available in current modules is 20V

# **Output Scaling**

Output scaling factors are set by the user and determine the display range over which the analogue module operates.

(OP LO) Output Low - This sets the displayed value at the module's minimum output. (OP HI) Output High - This sets the displayed value at maximum output. If the display is outside the range defined by OP LO and OP Hi, the analogue output will remain constant at its minimum or maximum output value.

Inversion of the analogue output can be set by the output action mnemonic OA (See Relay Output Module Chapter 6).

Example: Assume a 4-20mA output module is required to provide an output of 4mA for 1000Kg and 20mA for 6500Kg. Set OP LO to 1000 and OP Hi to 6500

It will be necessary to determine OP LO and OP Hi by graphical or mathematical means if the known display values do not coincide with the minimum and/or maximum analogue output.

Figure 5.1 Analogue Output

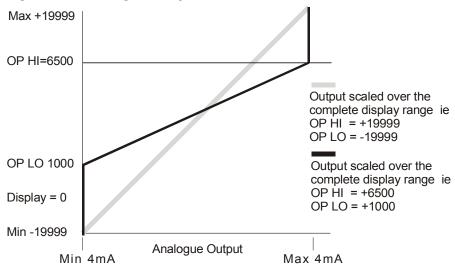

# Method of Calculating OP LO and OP Hi from any known output values

Low output = Known low output

High output = Known high output

Min output = Lowest measurable value of output module

Max output = Highest measurable value of output module

Display span = Highest required display value minus lowest required display value.

#### Example:

Using a 4.20mA output module where it is required to produce 6mA at a display value of 400 and 18mA at a display value of 1100.

OP LO = 
$$400 - ((700)(6 - 4)) = 400 - (1400)$$
  
(18 -6) 12

OP LO = 400 - 116.66

OP LO = 283.34

OP Hi = 1100 +116.66

OP Hi = 1216.66

Note 1: OP Hi must be greater than OP LO

Note 2: If OP LO or OP Hi are greater than ± 19999 then divide both OP LO and OP Hi by 10, this will give less resolution. Decimal point can be placed anywhere to suit reading.

#### Calibration

Re calibration can be made by adjusting the gain and offset potentiometers, or by adjusting the values of OP LO and OP Hi.

An offset can be achieved by increasing the values of both OP LO and OP Hi, and the gain by increasing the range between OP LO and OP Hi.

Figure 5.2 Showing the Potentiometers for Gain and Offset Adjustment

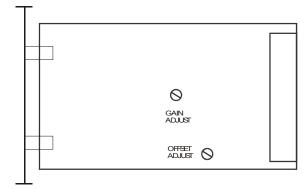

# **Chapter 6 Relay Output Module**

#### **General Description**

The Relay output module provides output control signals which can be used for switching functions such as ON/OFF control and alarm indications. The relays are activated by the values programmed for the Set Points. The output configuration will be for open or closed relay contacts and latching.

Output Function

2 Relays SPCO on SP1 and SP2

The connections for which are shown in Chapter 2

#### Module Functions

The SMW-HR can be programmed so that the relay output module reacts to all or any of the following functions:

- Set points
- · In Flight compensation
- Hysteresis
- Relay inversion
- Latching

# Set Points (SP)

Set points are used to produce output signals at any required value so that the operation of the monitored **net** value can be maintained to preset levels. Any excursion beyond set points will activate the relay or relays, to provide alarm or initiate control as required.

Two set points (SP1) and (SP2) can be programmed to suit different applications. The actions of either or both set points can inverted if required.

For normal operation the set point output is active until the input reaches the set point level. In this condition when the input value is less than the set point, the SP indicator is on and the output relay is energized producing a closed circuit on a normally open contact. When the set point value is reached, the SP indicator is off and the relay is de-energized producing an open circuit output.

For an inverted operation the reverse conditions apply.

Normal and inverted action is determined by the direction of the input value as it changes.

For example: In alarm applications.

A High-High operation allows for a rising **net** value to operate on two set points to define an acceptable quantity, weight or band of operation.

A Low-Low operation operates on a falling value.

A High-Low operation will operate on a rising or falling value, setting a 'band' by one set point operating normally and the other being an inverted action. allowing the In Flight amount to make up the required total set by SP1. A similar situation exists for SP2.

# In Flight Compensation

The setting of an In Flight value causes the set points to automatically adjust to control the flow of the material being weighed.

For example, if SETPT1 is used to control a flow, a certain amount will be 'In Flight' between the supply point and receiving point causing a positive error when the required weight is reached. The In Flight compensation value is adjusted by the user to 'reduce' SETPT1 to

prematurely stop the flow, allowing the In Flight amount to make up the required total set by SETPT1. A similar situation exists for SETPT2.

# Hysteresis (HYS)

Once a Hysteresis value has been set, it will be applied to both set points entered. It is effective for both normal and inverted action.

When Hysteresis is applied to set points with normal output action, the input is allowed to rise to the set point value and the output is then turned off. The output is held off until the input value has dropped to the set point minus the Hysteresis value.

For inverted action the input drops to the set point and the output goes off and comes on again when the input rises to the set point plus the Hysteresis value.

# **Output Action (Action)**

The Output Action facility allows the user to determine whether set points produce normal or inverted output operation. The Output Action (ACTION) is entered by a code to suit the requirements of the user.

11 Output Action options are available.

The value of the ACTION to be entered in the algebraic sum of the following components:-

| Bit value 1    | invert SETPT1    |
|----------------|------------------|
| Bit value 2    | invert SETPT2    |
| Bit value 4    | invert an-op     |
| Bit value 8    | Disp = gross     |
| Bit value 16   | Setpoint = gross |
| Bit value 32   | An-op = gross    |
| Bit value 64   | Printer = gross  |
| Bit value 128  | Disp = Peak      |
| Bit value 256  | Setpoint = Peak  |
| Bit value 512  | An-op = Peak     |
| Bit value 1024 | Printer = Peak   |

Peak can be either Gross or Net value by selecting bit value 8 or not.

Example, peakhold of gross value on display & An-op = 8 + 128 + 512 Peakhold can be reset from 'LR' contact.

# Latching Outputs (LAtCH)

The latching facility allows the relay module output to be held until reset either by keypad, external remote or via the communications port. Latching is applied to the off status of the relay SETPT1 or SETPT2.

| SETPT1    | SETPT2    | Code |
|-----------|-----------|------|
| Unlatched | Unlatched | 0    |
| Latched   | Unlatched | 1    |
| Unlatched | Latched   | 2    |
| Latched   | Latched   | 3    |

# **Chapter 7 The Communications Port**

#### Introduction

The SWM-HR communications port provides for a 2 way data link. An intelligent host e.g. Personal Computer, Main Frame or PLC is able to acquire the SWM-HR's displayed value and read or modify the user configurable parameters, using any of the following:-

- a) RS232/485 for a one to one communication (as in the case of a printer, PC or PLC).
- b) RS485 for the connection of up to 25, SWM-HR units on a single RS485 line.
- c) 20mA Current Loop for up to 250, SWM-HR units on a single RS232/485 line, via the IF25 interface. With high noise immunity and isolation over distances up to 1Km.

4 communication formats, MANTRABUS, ASCII, MODBUS RTU and PRINTER, are selected from the mnemonic CP via the keypad, of the programmer.

Integrity is ensured by pre-programmed default parameters should a loss of communications with the host occur.

#### Serial Communication Protocol

#### General

Incoming data is continually monitored by the SWM-HR on its serial input line. Each byte of data is formatted as an eight bit word without parity, preceded by one start bit and followed by one stop bit.

Transmission and reception of data up to 19.2K Baud is possible, the actual rate being selected by an 6 way link on the communications module. The Baud rate depends upon the communications, hardware specification, distance and cable type.

See Comms for Baud Link settings. Chapter 7

#### MANTRABUS Format - selected when CP is 128

To signify commencement of a new 'block' of data, the HEX number FFH is used as a 'frame' character, followed by the station number of the unit under interrogation. This is entered via the SWM-HR keypad under mnemonic SDSt and ranges from 0-254).

The SWM-HR acts upon incoming data only if its own station number immediately follows the FFH character.

New data must be received as a string of four nibbles (bits 7-4 set to zero) which are assembled into two bytes and written into the variables store within the SWM-HR. The most significant nibble must be received first and the last nibble must have the most significant bit (bit 7) set to indicate the end of data. This is followed by the checksum. The data transmitted from the SWM-HR is always sent as complete bytes. The station number precedes the data and the checksum follows the data. The data format used is signed 15 Bit. The most significant Bit of the most significant Byte is set for negative numbers.

# Operation

There are two modes of operation, namely data requests by the host controller and data changes. Data requests from the SWM-HR consist of either a complete dump of the data variables stores in RAM or the display reading.

Data changes consist of writing new data to SWM-HR variables, thus changing parameters such as Set Points, in flights etc.

An acknowledgement message is returned to the SWM-HR to indicate that the new data has been acted upon.

#### **Updating**

The required mode or variable to be updated is determined by the station number followed by the command byte. An EXOR checksum consisting of the station number command byte and

any following data must be appended to the received data. It is most important that the byte proceeding the checksum must have its most significant bit set to signify the end of data.

The SWM-HR works out its own checksum and, if it disagrees with the received one, a Not Acknowledge (NAK) message is returned.

#### **Communications Commands**

The following is a list of commands available for reading to or writing from the SWM-HR.

| Command No. | Description                                       |
|-------------|---------------------------------------------------|
| 1           | Data dump including Gross & Net values            |
| 2           | Returns Gross & Net values                        |
| 3           | Spare                                             |
| 4           | Write to channel number (sets current transducer) |
| 5           | Write to SETPT1                                   |
| 6           | Write to IN-FT1                                   |
| 7           | Write to SETPT2                                   |
| 8           | Write to IN-FT2                                   |
| 9           | Write to HYST                                     |
| 10          | Write to LATCH                                    |
| 11          | Write to ACTION                                   |
| 12          | Write to OP LO                                    |
| 13          | Write to OP Hi                                    |
| 14          | Write to CALL                                     |
| 15          | Write to CALH                                     |
| 16          | Write to ADCALL                                   |
| 17          | Write to ADCALH                                   |
| 18          | Write to CALL d                                   |
| 19          | Write to CALI d                                   |
| 20<br>21    | Write to CAL2 I                                   |
| 22          | Write to CAL2 d Write to CAL3 I                   |
| 23          | Write to CAL3 d                                   |
| 24          | Write to CAL4 I                                   |
| 25          | Write to CAL4 d                                   |
| 26          | Write to DP                                       |
| 27          | Write to A-TARE                                   |
| 28          | Write to SCSTDY                                   |
| 29          | Write to DISPAV                                   |
| 30          | Write to RESOL                                    |
| 31          | Write to TSENS                                    |
| 32          | Write to FILTER                                   |
| 33          | Write to CP                                       |
| 34          | Write to SDST                                     |
| 100         | Request AUTOTARE                                  |
| 101         | Request RELAY RESET                               |
| 102         | Reset PEAK HOLD                                   |
| 103         | Reset TARE VALUE TO ZERO                          |
| 104         | Set display to GROSS                              |
| 105         | Set display to NET                                |
| 106         | Disable EEROM                                     |
| 107         | Enable EEROM & READ TO IT                         |
| 108         | Enable EEROM & WRITE TO IT                        |
| 109         | Disable KEYPAD                                    |
| 110         | Enable KEYPAD                                     |
| 111         | Set A/D                                           |
|             |                                                   |

# Command 1 Request for all data:

DATA TRANSMITTED TO SMW-HR FOR COMMAND 1 0FFH, Station Number, 081H, Chksum

Where Chksum = Station number EXOR with 081H.

Command 1 Request for all data: DATA TRANSMITTED TO SMW-HR FOR COMMAND 1

0FFH, Station Number, 081H, Chksum

Where Chksum = Station number EXOR with 081H.

Example: To obtain a complete dump of the variables in the SMW whose Station number is 47 send the following Data:-

```
0FFH, 02FH, 081H, 0AEH
|
Note MS Bit Set
```

# Response to Command 1

| Bytes   |               |
|---------|---------------|
| 1       | SDST          |
| 2, 5    | Gross Value   |
| 6-9     | Net Value     |
| 10      | Status Flag   |
| 11-14   | tRAN/CHANNEL  |
| 15-18   | PASS          |
| 19-22   | SETPT1        |
| 23-26   | IN-FT1        |
| 27-30   | SETPT2        |
| 31-34   | IN-FT2        |
| 35-38   | HYST          |
| 39-42   | LATCH         |
| 43-46   | ACTION        |
| 47-50   | OP LO         |
| 51-54   | OP HI         |
| 55-58   | CALL          |
| 59-62   | CALH          |
| 63-66   | ADCALL        |
| 67-70   | ADCALH        |
| 71-74   | INPUTA        |
| 75-78   | DISP A        |
| 79-82   | INPUT B       |
| 83-86   | DISP B        |
| 87-90   | INPUT C       |
| 91-94   | DISP C        |
| 95-98   | INPUT D       |
| 99-102  | DISP D        |
| 103-106 | Dp            |
| 107-110 | A-TARE        |
| 111-114 | SCSTDY        |
| 115-118 | DISPAV        |
| 119-122 | RESOL         |
| 123-126 | TSENS         |
| 127-130 | FILTER        |
| 131-134 | CP            |
| 135-138 | SDST          |
| 139-142 | LOG NUMBER    |
| 143     | EEROM STATUS  |
| 144     | EX-OR CHEKSUM |

#### **COMMAND 2 REQUEST DISPLAY DATA**

DATA transmitted to SMW-HR for Command 2.

0FFH, Station number, 082H, Chksum

Where Chksum = Station number EXOR with 082H

Example: To obtain the display reading of an SMW-HR whose station number is 47 send the

following Data:

0FFH, 02FH, 082H, 0ADH

Note MS Bit Set

# Response to Command 2

| В | y | t | е | S |
|---|---|---|---|---|
|   |   |   |   |   |

| 1    | SDST             |
|------|------------------|
| 2, 5 | GROSS VALUE      |
| 6-9  | NET VALUE        |
| 10   | STATUS FLAG      |
| 11   | DECIMAL POSITION |
| 12   | EX-OR CHECKSUM   |

#### STATUS FLAG

| 017110012710 |              |  |
|--------------|--------------|--|
| Bit          | Flag         |  |
| 0            | RELAY 1 ON   |  |
| 1            | RELAY 2 ON   |  |
| 2            | NOT USED     |  |
| 3            | NOT USED     |  |
| 4            | NOT USED     |  |
| 5            | NOT USED     |  |
| 6            | SCALE STEADY |  |
| _            |              |  |

7 GROSS/NET DISPLAY SELECTED

# COMMANDS 4 TO 34: Write data to SMW-HR Parameter

Commands 4 to 34 all have the same format.

Format for data transmitted to SMW-HR for Commands 4 to 22:-

0FFH, Station No, Command No, MSN, NIB7, NIB6, NIB5, NIB4, NIB2, LSN, CHKSUM

Where MSN = Most significant nibble of data

NIB7-2 = Nibble of data between MSN and LSN

LSN = Least significant nibble of data with MSBIT set

CHKSUM = The following EXOR'd with each other, Station number, command number, MSN, NIB7-2, LSN with MSBIT set

Example: To change Dp to 3 on a SMW-HR whose station number is 47. The following data is cent

0FFH,02FH,00FH,00,00,00,00,00,00,00,83H, 0A3H

Note MSBIT set

# Response to COMMAND 4 to 34

If the data has been accepted by the SMW-HR then the following acknowledgement string is transmitted by the SMW-HR.

Station number, 06H (ACK)

If there are any errors with the data received by the SMW-HR then the following Not Acknowledgement (NAK) string is transmitted by the SMW-HR:-Station number, 015H (NAK)

#### Commands 100 onwards

These commands perform action and require only the command number to be transmitted to the SMW-HR i.e.

To disable the keypad of device 47 using command 105 the following data is sent

0FFH,2FH,E9H,C6H MS BIT SET

These commands will be acknowledged by an 'ACK' or if an error a 'NAK' proceeded by the station number.

Example of a Basic Code to Communicate with MANTRABUS

open the serial port with no handshaking

OPEN"COM2:4800,N,8,1,RS,DS,BIN" FOR RANDOM AS#1

request display from device 1

Frame FF Command 2 Station No all bytes except frame

And add 80 hex to this byte as it is the last before as the checksum Checksum of

talk\$=CHR\$(&HFF)+CHR\$(&H1)+CHR\$(&H82)+CHR\$(&H1 XOR&H82)

print the string to the port

PRINT#1.talk\$:

(must add semicolon after string to stop transmitting a carriage return) wait for a while (this depends on how many bytes you are expecting and the baud rate!) input all the bytes in the serial buffer

input.from.smw-hr\$=INPUT\$(LOC(1),#1)

#### MODBUS Protocol

This modbus protocol has been implemented in accordance with:-Modicom MODBUS Protocol Reference Guide P1 - MBUS - 300 Rev.C The following conditions apply:-

Baud Rate must be set to 9600

The format is RTU

Data transfer is considered to be Half Duplex, using 2 or 4 wire RS485 medium.

UART's shall be set for 8 bit word, 1 start bit, 1 stop bit & no parity

#### **MODBUS IMPLEMENTATION FOR HIGH RESOLUTION - CP = 130**

#### Commands

The command used for reading of the SMW-HR shall be command 03, READ OUTPUT REGISTER. The SMW-HR data, including display & programmable parameters, shall be considered to be 32 bit "Holding registers" accessed as two 16 bit words. Data format will be signed 31 bit with the MS bit of the MS byte being the polarity.

The command for writing data & performing "actions" shall be command 16, PRESET MULTIPLE REGISTERS. All write commands must be 2 register bytes long. Multiple writing to 32 bit registers is therefore not allowed.

A processing time for The SMW-HR communications software has been estimated at 6mS.

Note:- 'Broadcast' messages Using address 0 is NOT SUPPORTED

# Exception Responses

The following exception codes will be used only,

01 Illegal function02 Illegal data address

03 Illegal value

40105

40107

40109 40111

These codes have been indicated as the minimum error handling system required Modicom. A fault log shall not be implemented by the SMW-HR

# Register Allocation

Register shall be allocated the following values. Odd values are used as a register is only 16 bits & data will be read as 32 bits. For action commands data is ignored but again 2 registers must be written to. See examples below.

40001 **GROSS DISPLAY VALUE NET DISPLAY VALUE** 40003 40005 STATUS BYTE. INCLUDES SETPOINT STATUS, EEROM (More Detail To Follow) 40007 DUMMY for continuity only 40009 CHAN **PASS** 40011 40013 SETPT1 40015 IN-FT1 40017 SETPT2 40019 IIN-FT2 40021 **HYST** 40023 LATCH 40025 **ACTION** 40027 OP LO OP HI 40029 40031 **ACALL** 40033 **ACALH** 40035 **ADCALL** 40037 **ADCALH** 40039 DTP1I 40041 DTP1D 40043 DTP2I 40045 DTP2D 40047 DTP3I 40049 DTP3D 40051 DTP4I 40053 DTP4D **DPSEL** 40055 40057 **DISZER** 40059 **SCALES** 40061 **AVRGE** 40063 **RESOL** 40065 **GAIN** 40067 **FILTER** 40069 CP 40071 SDST 40073 LOGNUM LOG NUMBER printer only Action commands 40101 DO AUTOTARE 40103 DO LATCH RELAY RESET

DO PEAK HOLD RESET

SET DISPLAY TO NET

RESET TARE VALUE TO ZERO SET DISPLAY TO GROSS

| 40113 | DISABLE EEROM                                 |
|-------|-----------------------------------------------|
| 40115 | ENABLE EEROM & READ DATA FROM IT INTO RAM     |
| 40117 | ENABLE EEROM & WRITE DATA IN RAM TO IT        |
| 40119 | DISABLE KEYPAD                                |
| 40121 | ENABLE KEYPAD                                 |
| 40123 | RECONFIGURE A/D AFTER WRITE TO GAIN OR FILTER |

#### **EXAMPLES**

The following are examples of the commands. Channel 1 has been used for examples Read NET value from Channel 1

Data sent from PLC 01 03 9C 43 00 02 1B 8F

Data sent from SMW-HR 01 03 9C 43 00 02 ,MSB, NMSB, NLSB, LSB, CRC-16 HI, CRC-16 LO

#### **Auto-Tare Channel 1**

Data sent from PLC 01 10 9C A5 00 02 04, xx, xx, xx, xx, CRC-16 HI, CRC-16 LO

Where xx = Don't care

Data sent from SMW-HR 01 10 9C A5 00 02 CRC-16 HI, CRC-16 LO

#### Set Setpoint 1 on Channel 1

Data sent from PLC 01 10 9C 4D 00 02 D1, D2, D3, D4, CRC-16 HI, CRC-16 LO

Where D1 = data MSB, D2 = data NMSB, D3 = data NLSB, D4 = data LSB

Data sent from SMW-HR 01 10 9C 4D 00 02 CRC-16 HI, CRC-16 LO

#### A note about EEROM

All user set parameters are stored in EEROM where they are recalled on power up. The EEROM has a limited number of write cycles of between 10,000 & 1,000,000. If setpoint data is to be written to the SMW-HR we suggest disabling the EEROM from the comms using register 40113. This register is written to with no data as the Auto-tare command.

#### **Disable EEROM on Channel 1**

Data sent from PLC 01 10 9C B1 00 02 04, xx, xx, xx, xx, CRC-16 HI, CRC-16 LO

Where xx = Don't care
Data sent from SMW-HR
01 10 9C B1 00 02 CRC-16 HI, CRC-16 LO

#### ASCII Protocol

#### **Host Transmission**

The command structure is based on the following format

| Framing<br>Character | Address | Separator | Command | Response | Data     | End of frame |
|----------------------|---------|-----------|---------|----------|----------|--------------|
| !                    | 001     | :         | CALH    | =        | -99.9999 | <cr></cr>    |

For example !001:SP1=123.456<CR> An explanation of each field is as follows.

**Framing character:** A single "!" is used to "frame up" the receiving devices allowing all instruments to see the start of a new message. The "!" character will only be transmitted by the host for framing purposes

**Address:** The Address is <u>always</u> 3 ASCII characters representing the devices to which the command is intended. Address 999 is reserved for Broadcast addressing for which there is no response.

**Separator:** Must always be sent by host. As no Checksum or message verification technique is used this separator character is a further check by the instrument on the incoming message.

**Command:** Up to 6 alpha-numeric characters can be used in this field. The mnemonic approach has been used as this would be intended to be as the mnemonics will appear to the user from the 7 segment display thus saving the user remembering a command list. Upper and lower case can be used within field as no discrimination is made.

**Response:** Defines what sort of response is expected. If a "=" appears here then data is expected to follow. If a "?" is received then the host is expecting data back from the instrument. If nothing is received then the command is expected to be an action type i.e. Tare, relay reset. In all cases the instrument will respond with data (see Instrument response) except when the address is 999 which is a general broadcast address.

**Data:** This field can include any printable ASCII characters accept "!". A maximum string length of 40 characters will apply to this field. The field will be decoded by a command specific routine in the instrument. This open approach allows good flexibility for the data into the instrument which could include modem strings Pass words etc. etc.

**End of frame:** A <CR> must always transmitted to indicate end of frame & it will be from this point that the data will be decoded from the instruments receive buffer & acted upon

There are 3 basic command types, command read which are used to read data from an instrument, command write which writes data into the instruments & action commands which perform an instrument function such as tare or EEROM disable. The following are examples of the 3 types.

#### **Command Read**

| Framing   | Address | Separator | Command | Response | Data | End of    |
|-----------|---------|-----------|---------|----------|------|-----------|
| Character |         |           | d       |          |      | frame     |
| !         | 001     | :         | disp    | ?        |      | <cr></cr> |

#### **Command Write**

| Framing   | Address | Separator | Command | Response | Data | End of    |
|-----------|---------|-----------|---------|----------|------|-----------|
| Character |         |           | u       |          |      | trame     |
| !         | 001     | :         | RESOL   | =        | 0.10 | <cr></cr> |

#### **Command Action**

| Framing<br>Character | Address | Separator | Command | Response | Data | End of frame |
|----------------------|---------|-----------|---------|----------|------|--------------|
| !                    | 001     | :         | RESREL  |          |      | <cr></cr>    |

#### **Response from Instruments**

A response from the instrument is always sent, the only exception being when a "broadcast" command is issued. Broadcast commands will only be accepted for Action & write commands. The responses are as follows:-

#### Command read.

Returns the requested value specified by the command. The length of the alpha-numeric data is not fixed (max. length will be 40 characters. Returned data will be terminated with a <CR>. Examples of returned data are as follows.

2.34<CR>
-56.78<CR>
1999.99<CR>
GEORGE<CR>

If the Command is not understood by the instrument then a "?" is transmitted followed by a <CR> is sent by the instrument.

#### Command write.

If the command & value is accepted by the instrument then a <CR> is transmitted, if not accepted a "?" followed by a <CR> is sent.

#### Command action.

If the command is accepted by the instrument then a <CR> is transmitted, if not accepted a "?" followed by a <CR> is sent.

#### Response timing.

From receipt of the host's terminating <CR> to a response from the instrument is expected to be within 50mS.

#### Continuous output stream

By sending an "XON" the instrument will transmit it's display value every display update until an "XOFF" or framing character is received. The display value can be selected under the "Action" mnemonic. This MUST only be used in a 1 to 1 system.

#### Response timing.

From receipt of the host's terminating <CR> to a response from the instrument is expected to be within 50mS.

#### Continuous output stream

By sending an "XON" the instrument will transmit it's display value every display update until an "XOFF" or framing character is received. The display value can be selected under the "Action" mnemonic. This MUST only be used in a 1 to 1 system.

#### List of commands

GROSS Current gross value. Read only
NET Current net value. Read only
STATUS Current Status flag. read only

TRAN Transducer selected . Power on default = 0

PASS Read only SETPT1 Setpoint 1 IN-FT1 In-flight 1 SETPT2 Setpoint 2 IN-FT2 In-flight 2

HYST Hysteresis for setpoint 1 & 2 Latch for setpoint 1 & 2

ACTION Output action

OPLOW Output Low for An-op scaling
OP HIGH Output high for An-op scaling

CALL Calibration low point CALH Calibration high point

ADCALL
ADCALH
ADCALH
AND value for low calibration point
ADCALH
AND value for high calibration point
ADISP A
A point linearisation input value A
ADISP A
A point linearisation display value B
ADISP B
A point linearisation display value B

INPUTC 4 point linearisation input value C
DISP C 4 point linearisation display value C
INPUTD 4 point linearisation input value D
DISP D 4 point linearisation display value D

DP decimal point position
A-TARE Auto- Tare value

SCSTDY Scale steady value which must be held for 2 seconds Unit will not Auto tare

til scale steady. Can be disabled with value of 0

DISPAV Display averaging RESOL Display resolution

T-SENS A/D gain FILTER A/D filtering

CP Comms protocol. Read only

SDST Serial device station number or Label for printer. Read only LOGNUM Incremental log number for printer. reset to 0 on power up

#### **Action commands**

DOTARE Perform Auto-Tare
RESREL Reset Latch relays
RESPH Reset Peak hold

RESTAR Reset Tare value to zero
SETGRS Set display to Gross value
SETNET Set display to Net value

DISE2R Disable E2rom

ENE2RR Enable E2rom & read from it ENE2RW Enable E2rom & write RAM to it

DISKEY Disable Keys ENKEY Enable keys

SETAD Reset A/D using filter & t-sens values

HELLO Used to determine if device present. Returns CR

# SMW-HR Printer Interface

(CP must be set between 0 - 127) Dependant on printer type

Printer selection enables the SMW-HR to print its current display value to a printer via its communications port. This display value can either be assigned a date and time stamp. A label can be suffixed to the printed display value using the mnemonic 'LAbel'. A large range of labels are available to the user. (See table below.)

| 'LAbel' Value | Label  | 'LAbel' Value | Label  |
|---------------|--------|---------------|--------|
| 1             | mV/V   | 17            | psig   |
| 2             | kN     | 18            | psia   |
| 3             | N      | 19            | Pa     |
| 4             | MN     | 20            | kPa    |
| 5             | kgf    | 21            | MPa    |
| 6             | gf     | 22            | kp     |
| 7             | daN    | 23            | kpm    |
| 8             | lbf    | 24            | kgfm   |
| 9             | tonf   | 25            | Nm     |
| 10            | UStonf | 26            | kNm    |
| 11            | ozf    | 27            | MNm    |
| 12            | g      | 28            | lbf ft |
| 13            | t      | 29            | lbf in |
| 14            | kg     | 30            | oz in  |
| 15            | bar    | 31            | mm     |
| 16            | mbar   |               |        |

The time and date are set in the TDP printer itself using its own menu. The printer allows the entry of an additional custom text message.

Three connections are required between the SMW-HR communications port and the printer with a maximum cable length of 100 metres.

# Additional Mnemonics for the Printer Operation:

- CP At this mnemonic the printer type and print format number is selected. This number being appropriate to the type of printer used. Details are advised with each type of printer selected.
  - Present types available are:- For the ITT IPP-144-40E printer the following numbers apply
- O Prints a sequential log number with the current display and unit of measure e.g. **00014 0011.3 tonne**
- Prints date and time with a sequential log number, current display and unit of measure e.g. **00015 0001.7 tonne 13.07.99 12:05:06**
- 2 Prints a sequential log number, current display, unit of measure with customer text message No 1
  - e.g. MANTRACOURT ELECTRONICS SMW-HR PRINTER 00012 000.2 tonne
- Prints date and time with a sequential log number, current display, unit of measure and a customer text message No.1
  - e.g. MANTRACOURT ELECTRONICS SMW-HR PRINTER 00013 0023.6 tonne 13.07.99 12:03:04
- 4-7 Digitec 6700 series. As ITT Printer 0-4
- 8,9 Amplicon AP24 and AP40 (9 inverts Text)
- 10 Eltron LP2142 (The label file must be called 'MEL' and the label must contain a LOG NUMBER, THE DISPLAY VARIABLE & a LABEL (not zero).
- 12 ASCII string on print command

#### Provision is made in the SMW for communications via one of two module options:

- **LC1** The 20mA current loop module, for connection to an IF25 interface.
- LC3 An RS232/485 isolated module, for connection to a PC or PLC, in a single or multiple function

Connections for these options are shown:-

# Figure 7.1 LC1 Current Loop

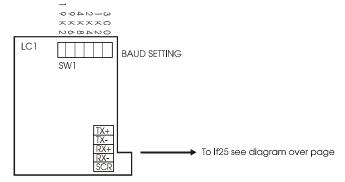

Figure 7.2 IF25 Connecting Multiple SMW-HRs

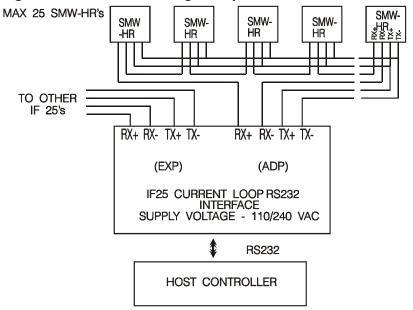

Connecting Multiple SMW-HR to the IF25 Interface Notes

- 1. Maximum loop voltage is 50V dc.
- 2. Loop is isolated from host and SMW-HR. Loop should be earthed via Rx on IF25/254
- 3. IF25 used for up to 25 SMW.
- 4. At 19,200 Baud, max. cable length is 100m metres, using cable type BICC H8085.

Figure 7.3 LC3 Isolated RS232/485~Mode Connections

Note: LK2 when multi dropping RS485, the last device should be terminated with 120R

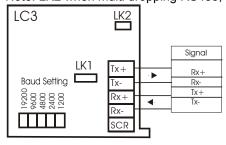

Figure 7.4 Connecting Multiple Units on RS485

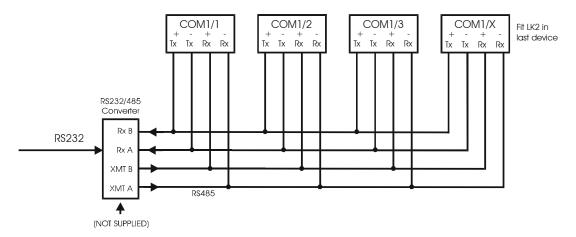

Figure 7.5 LC3 RS232 Mode Connection to PC

Note: LK1 must be made for RS232 operation

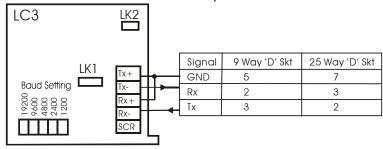

# Figure 7.6 LC3 RS232 Mode Connection to Printer

Note 1: LK1 must be made for RS232 operation Note 2: If no RTS is available from the printer, fit LK2

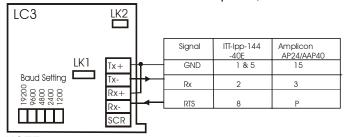

#### NOTE :

When using an RS232 to RS485 converter which has a non-biased receiver, the following actions are recommended:-

# To bias the device:

- 1. Terminate the receiver with 140R in place of the usual 120R
- 2. Fit a 1.5K from the receive negative to the receiver +5V supply, or a 3K3 to the +12V supply.
- 3. Fit a 1.5K from the receive positive to the receiver supply Ground.

# **Chapter 8 Trouble Shooting Guide**

This chapter is designed to assist in the identification of problems relating to the installation and setting up of the SMW-HR.

- 1. General Connection and setup parameters. No display on power up.
- a) Check supply is present at the SMW-HR terminals.
- b) If supply is correct contact Mantracourt.

#### Display shows (-1 or 1) continually, without a weight applied to the strain gauge.

- a) Check input connections to the SMW-HR from the strain gauge.
- b) If connecting a 4 wire device ensure terminals 1&2 and 5&6 are linked.
- c) Check strain gauge output between input terminals 3&4 of the SMW.
- d) Check that the CALH weight is applied and is not the same or lower than CALL.

# Display over ranges (-1 or 1) when, or before, the maximum required weight is applied to the strain gauge.

a) Check output of strain gauge is set to the correct sensitivity settings on the DIL switches

#### Display very noisy

- a) If using a 4 wire device ensure terminals 1&2 & 5&6 are linked.
- b) Check output voltage of strain gauge.

#### Display operating in wrong direction

- a) Check connections to input terminals 3&4 are correct way round.
- b) Check the type of strain gauge compression or tension.

#### Unit will not auto calibrate

- a) Check that CALH is not zero and its weight is greater than CALL.
- b) Check that input is not overranged on CALH weight.

#### **Unit will not Auto Tare**

- a) Check DP r code for correct setting.
- b) Check auto tare sequence, when selected from keypad, is completed within 1 second.

#### Access to parameters not possible beyond the PASSWORD (PASS)

a) Check for special password contact supplier quote serial number as a reference.

#### 2. Relay Output Module - Incorrect Relay Operation

- a) Check set point, in flight and hysteresis values are correct.
- b) Check latching and invertion settings in output action (OA) are correct.
- c) Check connections to output terminals.

#### Remote function (Auto Tare, Peak Hold / Latched, printer fails to operate)

a) Check 'DP-r' for correct value to ensure desired function selected.

#### 3. MANTRABUS / ASCII Format. No Communications

- a) Check that a comms module is fitted.
- b) Check correct CP code is entered for required protocol.
- c) Check connections to SMW from IF25 are correct.
- d) Check IF25 green LEDs are on and RX LED is on and TX LED is off.

Press TX TEST, TX LED should light.

- e) Check RS232 connections from the host to the IF25 are correct.
- f) Check SdSt, serial device station number is correct.
- g) Check Baud rate settings on SMW's are correct for the host.
- h) Check host comms port is set to 8 bit word, 1 start bit, 1 stop bit, no parity.
- i) Check correct protocol is being observed by the host.
- j) Check if using ASCII a null character is being sent by most for each Byte expected back.

# **Chapter 9 SMW-HR Specifications**

Strain Gauge Input

Calibration Automatic digital by use of keypad and 1 (or 2) known weights

giving ±0.0015% linearity

Initial Calibration Linear mV/V input, using auto-cal giving ±0.0015% linearity

SI Units/Linearisation 4 point linearisation and conversion of mV/V value into engineering

units. Optional facility to download mV/V value to a Computer for

conversion using a third order polynomial equation.

Auto Tare Auto Tare values can also be viewed and manually changed if

required. Auto tare value is retained on power down. Auto Tare is

affected from the field terminals.

Input Sensitivity Range 1.25mV/V to 30m V/V (selectable ranges ±1.25, 2.5, 5, 7.5, 15,

30mV/V)

Zero Temperature

Coefficient

<0.0005% FSO/°C typical with 2.5 mV/V sensitivity selected

Span Temperature

Coefficient

<0.0017% reading /°C (<0.0007% reading /° C Typical)

**Excitation** 9.6V DC nominal, 160mA maximum

**Compensation** By  $\pm$  sense wires to compensate for cable, connection

**Repeatability** <±0.002% reading over 90 days

**Display Update Rate** Programmer keypad selectable between 0.1 and 25.5 seconds

**Display Average** Set by programmer keypad, up to 64 standard updates

Display Resolution 1:500,000

**DC Analogue Outputs** 

Range MIN MAX Max Drive Typical Accuracy % of FSD

Capability % of reading

+4 +20mA 20V (1K) ± 0.08% ± 0.08% 0 +10V 2mA ±0.08% ±0.08%

Isolation: ±130V RMS or DC to any other port

#### Control / Alarm Relay Output (RR1)

2 SPCO relays, SETPT1 and SETPT2 Contact Rating 50V @ 500mA AC

Setpoint, In Flight Compensation, Hysteresis, Latching and Relay Inversion are set digitally using programmer keypad and display, in engineering units.

Hysteresis value applies to both SETPT1 and SETPT2. (Fail safe operation by setting inversion to give normally energised operation).

Latching Reset By volt free contact to field terminals or by communication

#### The Communications Port Data

#### Operation

All SMW-HR display data can be retrieved via communications port along with relay and EEPROM status.

All SMW-HR user configurable data can be changed including EEPROM enable/display and relay reset. (SMW-HR Station Number cannot be changed).

The SMW-HR communications port provides for a 2 way data link. An intelligent host e.g. Personal Computer, Main Frame or PLC is able to acquire the SMW-HR's displayed value and read or modify the user configurable parameters, using any of the following:-

- a) RS232/485 for a one to one communication (as in the case of a printer, PC or PLC).
- b) RS485 for the connection of up to 25, SMW-HR units on a single RS485 line.
- c) 20mA Current Loop for up to 250, SMW-HR units on a single RS232/485 line, via the IF25 interface. With high noise immunity and isolation over distances up to 1Km.

Protocols available are ASCII and MANTRABUS selectable by the CP mnemonic on the display of the SMW-HR programmer.

#### **Data Retention and Protection**

Retention: 10 years for set values, minimum of 10,000 write cycles, but

typically 1,000,000.

Protection of data and

function(s):

Watchdog timer giving repeat auto resets. Impending power fail

detection and shutdown. Low power detection and hold off.

**Environmental** 

Storage temperature -20 to +70°C Operating temperature -10 to +50°C

Relative humidity 95% max non condensing

Case sealing To IP65

**Environmental Approvals** 

EMC Emissions EN 50 081-1 :1992 EMC Immunity EN 50 082-1 :1992

(RF Field Test :0.05% FS except 0.2% @ 50-120MHz)

pr EN 50 093 :1991, superceded by :

IEC 1000-4 Section 11, 1994

EN 61000-4-11

Low Voltage Directive IEC 1010-1 :1990

EN 61010 :1993

**Physical** 

Case dimensions 200 x 120 x 75mm Case materials Light grey ABS

Weight 725g

Terminals 2.5mm, saddle field terminals

Accessibility All electronics accessible through front panel.

**Power Supplies** 

210 - 260v AC, 50 - 60Hz, 10W 97 - 120v AC, 50 - 60Hz, 10W 9 - 32v DC, 50 - 60Hz, 10W

#### SMW-HR Order Codes

Input Standard strain 10v DC / 160mA

gauge

**Outputs** Output Range

Standard Analogue DC voltage 0v to 10v

DC current 4 to 20mA

SMW-HR

#### **Optional Modules**

**Communications Port** 

Current Loop (LC1)
Multi Drop (LC3)

RS232/485

Output

Control/Alarm Output Function
Relay 2 Relays SPCO on SP1

and 2 (LR1)

**Power Supplies** 

220 - 240v AC 50 - 60Hz 10W (LS1)

110 - 120v AC 50 -60Hz 10W

9 -32v DC 50 - 60Hz 10W (LS3)

Programming unit Remote Hand Held (LP3)

**Example:** UAB-EX, UAHRLC for mounting choice- please refer to the price list options

(SMW-HR - LR1 - LC3 - LS1)

Standard SMW-HR with relay module and RS232/485 Communications and 110/240 volts AC power supply

#### SMW-HR Accessories

The following accessories are available to allow for expansion of systems:

Function Order code

IF25 Interface Connect up to 25 SMW-HRs IF25

NOTE: Details of the unit appears

in a separate publication.

Printers Time / date and display data TDP

Display data only DP

# Instrument Setup Record Sheet

| Product                                     |
|---------------------------------------------|
| Product Code                                |
| Serial No                                   |
| Tag No                                      |
| Date                                        |
| Location                                    |
| Measurement type, range & engineering units |
|                                             |
| Communication / Baud Rate                   |

| SMW-HR                      | VALUE |
|-----------------------------|-------|
| Password (contact supplier) |       |
| trAn                        |       |
| PASS                        |       |
| CALL                        |       |
| CALH                        |       |
| AdCALL                      |       |
| AdCALH                      |       |
| InPUtA                      |       |
| dISP A                      |       |
| InPUtb                      |       |
| dISP b                      |       |
| InPUtC                      |       |
| dISPC                       |       |
| InPUtd                      |       |
| dISP d                      |       |
| dP                          |       |
| A-tArE                      |       |
| SCStdY                      |       |
| dISP AU                     |       |
| SCStdY                      |       |
| dISP AU                     |       |
| rESOL                       |       |
| t-SEnS                      |       |
| FILtEr                      |       |
| CP                          |       |
| SdSt/LabEL                  |       |
| Log no (for Printer)        |       |

#### WARRANTY

All SMW-HR products from Mantracourt Electronics Ltd., ('Mantracourt') are warranted against defective material and workmanship for a period of (3) three years from the date of dispatch.

If the 'Mantracourt' product you purchase appears to have a defect in material or workmanship or fails during normal use within the period, please contact your Distributor, who will assist you in resolving the problem. If it is necessary to return the product to 'Mantracourt' please include a note stating name, company, address, phone number and a detailed description of the problem. Also, please indicate if it is a warranty repair.

The sender is responsible for shipping charges, freight insurance and proper packaging to prevent breakage in transit.

'Mantracourt' warranty does not apply to defects resulting from action of the buyer such as mishandling, improper interfacing, operation outside of design limits, improper repair or unauthorised modification.

No other warranties are expressed or implied. 'Mantracourt' specifically disclaims any implied warranties of merchantability or fitness for a specific purpose. The remedies outlined above are the buyer's only remedies. 'Mantracourt' will not be liable for direct, indirect, special, incidental or consequential damages whether based on the contract, tort or other legal theory.

Any corrective maintenance required after the warranty period should be performed by 'Mantracourt' approved personnel only.

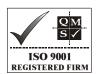

In the interests of continued product development, Mantracourt Electronics Limited reserves the right to alter product specifications without prior notice.

CE.

Doc No. ME 1027ML 1D Code No. 517-062 Issue 1.8 02.12.02